# **Dell OptiPlex 7010 Konfiguracja i funkcje komputera**

### **Informacja o ostrzeżeniach**

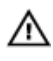

**PRZESTROGA: Napis OSTRZEŻENIE informuje o sytuacjach, w których występuje ryzyko uszkodzenia sprzętu, obrażeń ciała lub śmierci.**

**Obudowa typu miniwieża — widok z przodu i z tyłu**

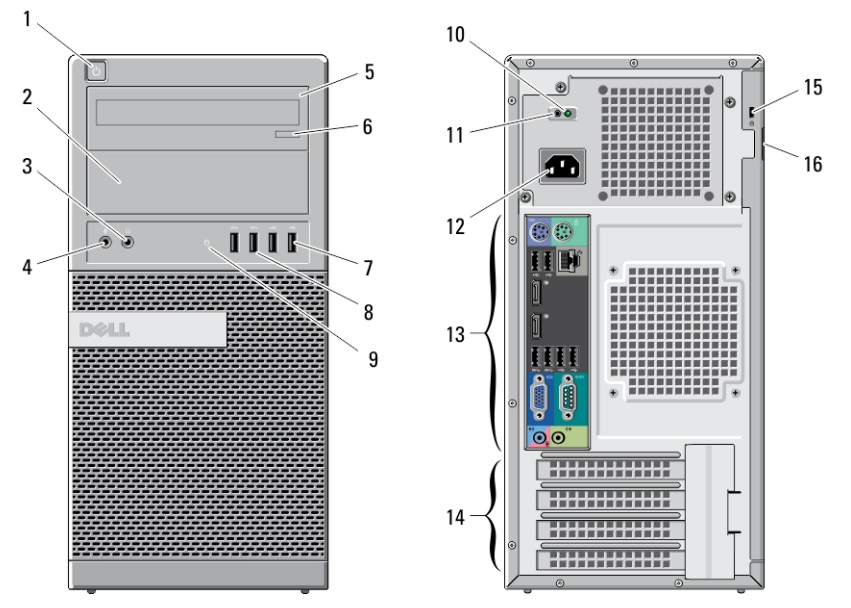

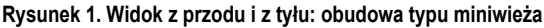

- 1. przycisk zasilania, kontrolka zasilania
- 2. wnęka na napęd dysków optycznych (opcjonalna)
- 3. złącze słuchawek
- 4. złącze mikrofonu
- 5. napęd dysków optycznych (opcjonalny)
- 6. przycisk wysuwania dysku optycznego
- 7. złącza USB 2.0 (2)
- 8. złącza USB 3.0 (2)

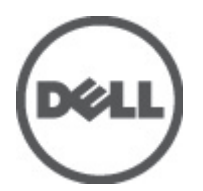

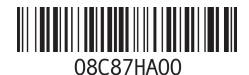

**Model regulacji: D05D, D09M, D03S, D01U Typ regulacji: D05D002, D09M003, D03S002, D01U003 2011 - 12**

- 9. kontrolka aktywności napędu
- 10. kontrolka diagnostyczna zasilania
- 11. przycisk diagnostyki zasilania
- 12. złącze zasilania
- 13. złącza na panelu tylnym
- 14. gniazda kart rozszerzeń (4)
- 15. gniazdo linki zabezpieczającej
- 16. ucho kłódki

## **Obudowa typu desktop — widok z przodu i z tyłu**

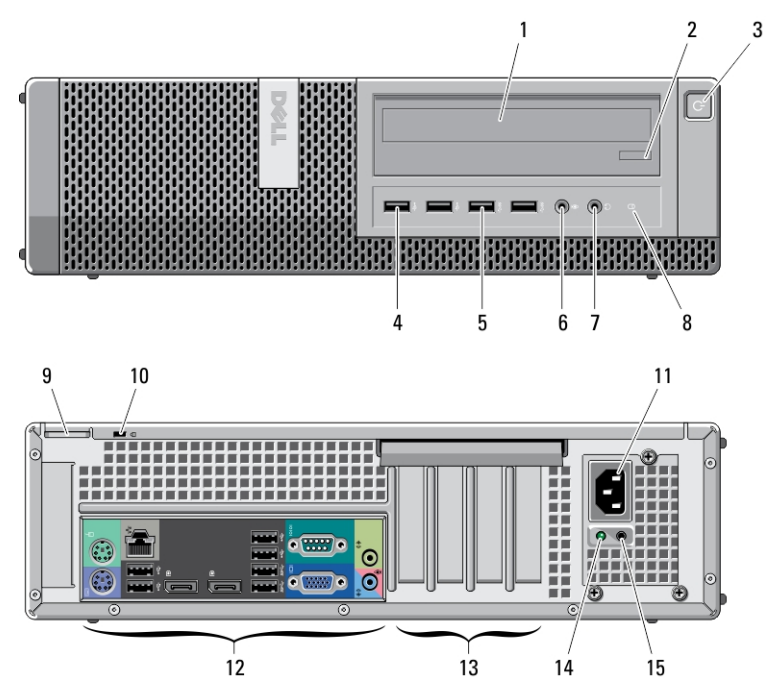

**Rysunek 2. Widok z przodu i z tyłu: obudowa typu desktop**

- 1. napęd dysków optycznych
- 2. przycisk wysuwania dysku optycznego
- 3. przycisk zasilania, kontrolka zasilania
- 4. złącza USB 2.0 (2)
- 5. złącza USB 3.0 (2)
- 6. złącze mikrofonu
- 7. złącze słuchawek
- 8. kontrolka aktywności napędu
- 9. ucho kłódki
- 10. gniazdo linki zabezpieczającej
- 11. złącze zasilania
- 12. złącza na panelu tylnym
- 13. gniazda kart rozszerzeń (4)
- 15. przycisk diagnostyki zasilania
- 14. kontrolka diagnostyczna zasilania

## **Obudowa typu miniwieża i desktop — panel tylny**

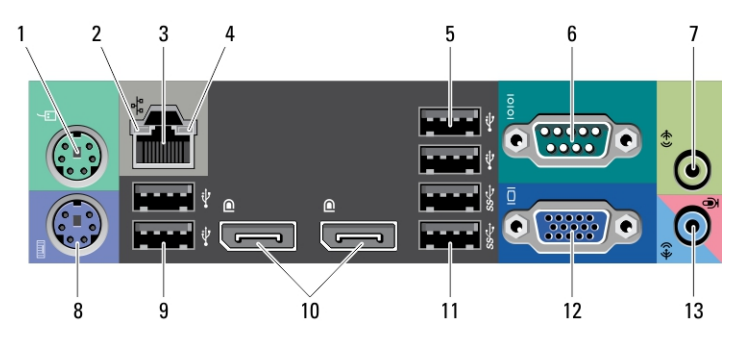

**Rysunek 3. Panel tylny: obudowa typu miniwieża i desktop**

- 1. złącze myszy
- 2. kontrolka integralności łącza sieciowego
- 3. złącze sieciowe
- 4. kontrolka aktywności sieci
- 5. złącza USB 2.0 (2)
- 6. złącze szeregowe
- 7. złącze wyjścia liniowego
- 8. złącze klawiatury
- 9. złącza USB 2.0 (2)
- 10. złącza DisplayPort (2)
- 11. złącza USB 3.0 (2)
- 12. złącze VGA
- 13. złącze wejścia liniowego/mikrofonu

## **Obudowa typu SFF — widok z przodu i z tyłu**

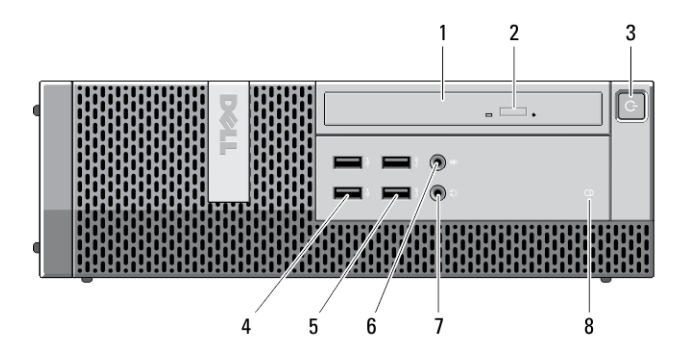

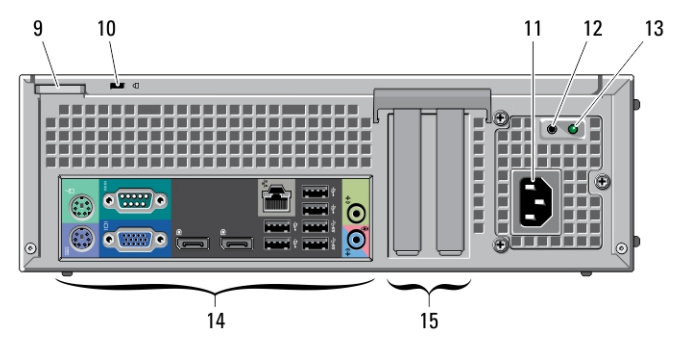

#### **Rysunek 4. Widok z przodu i z tyłu: obudowa typu SFF**

- 1. napęd dysków optycznych
- 2. przycisk wysuwania dysku optycznego
- 3. przycisk zasilania, kontrolka zasilania
- 4. złącza USB 2.0 (2)
- 5. złącza USB 3.0 (2)
- 6. złącze mikrofonu
- 7. złącze słuchawek
- 8. kontrolka aktywności napędu
- 9. ucho kłódki
- 10. gniazdo linki zabezpieczającej
- 11. złącze zasilania
- 12. przycisk diagnostyki zasilania
- 13. kontrolka diagnostyczna zasilania
- 14. złącza na panelu tylnym
- 15. gniazda kart rozszerzeń (2)

## **Obudowa typu SFF — panel tylny**

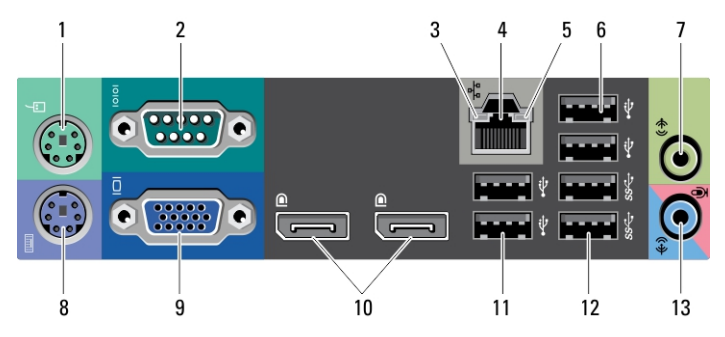

### **Rysunek 5. Panel tylny: obudowa typu SFF**

- 1. złącze myszy
- 2. złącze szeregowe
- 3. kontrolka integralności łącza
- 4. złącze sieciowe
- 5. kontrolka aktywności sieci
- 6. złącza USB 2.0 (2)
- 7. złącze wyjścia liniowego
- 8. złącze klawiatury
- 9. złącze VGA
- 10. złącza DisplayPort (2)
- 11. złącza USB 2.0 (2)
- 12. złącza USB 3.0 (2)
- 13. złącze wejścia liniowego/mikrofonu

### **Obudowa typu Ultra SFF — widok z przodu i z tyłu**

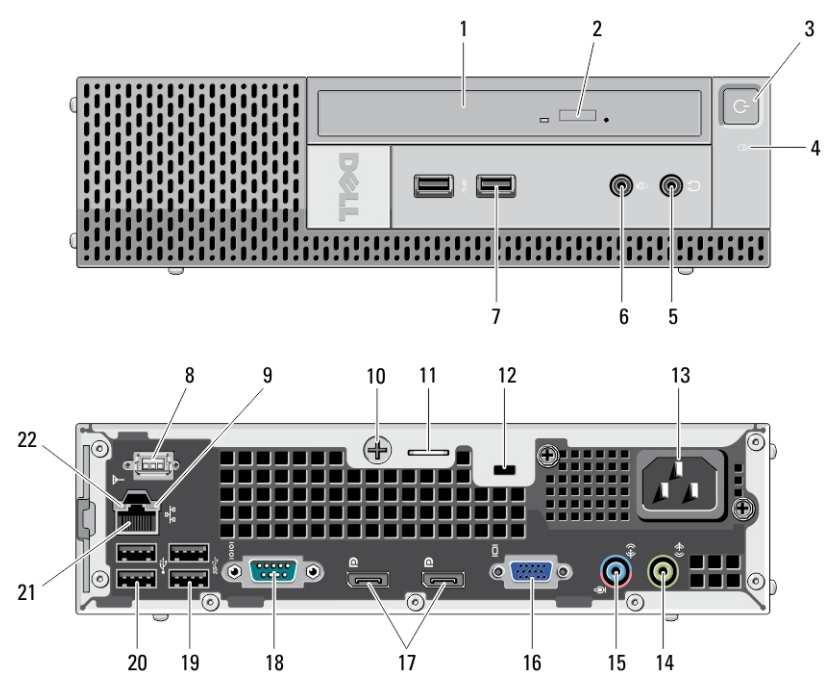

**Rysunek 6. Widok z przodu i z tyłu: obudowa typu Ultra SFF**

- 1. napęd dysków optycznych
- 2. przycisk wysuwania dysku optycznego
- 3. przycisk zasilania, kontrolka zasilania
- 4. kontrolka aktywności napędu
- 5. złącze słuchawek
- 6. złącze mikrofonu
- 7. złącza USB 3.0 (2)
- 8. antena Wi-Fi (opcjonalna)
- 9. kontrolka aktywności sieci
- 10. śruba skrzydełkowa
- 11. ucho kłódki
- 12. gniazdo linki zabezpieczającej
- 13. złącze zasilania
- 14. złącze wyjścia liniowego
- 15. złącze wejścia liniowego/mikrofonu
- 16. złącze VGA
- 17. złącza DisplayPort (2)
- 18. złącze szeregowe
- 19. złącza USB 3.0 (2)
- 20. złącza USB 2.0 (2)
- 21. złącze sieciowe
- 22. kontrolka integralności łącza

## **Szybka konfiguracja**

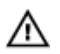

**PRZESTROGA: Przed rozpoczęciem procedur opisanych w tym rozdziale należy zapoznać się z instrukcjami dotyczącymi bezpieczeństwa dostarczonymi z komputerem. Dodatkowe zalecenia można znaleźć na stronie www.dell.com/ regulatory\_compliance.**

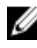

**UWAGA:** Niektóre urządzenia są dostarczane z komputerem tylko wtedy, gdy zostały zamówione.

**1.** Podłącz monitor jednym z następujących kabli:

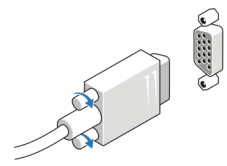

**Rysunek 7. Przejściówka VGA**

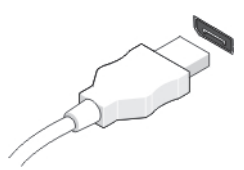

**Rysunek 8. Kabel DisplayPort**

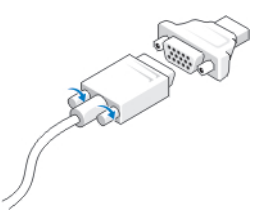

**Rysunek 9. Przejściówka VGA-DisplayPort**

**2.** Podłącz klawiaturę lub mysz USB (opcjonalnie).

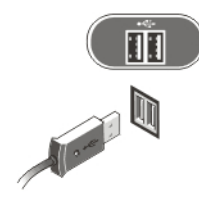

### **Rysunek 10. Podłączanie urządzeń USB**

**3.** Podłącz kabel sieciowy (opcjonalnie).

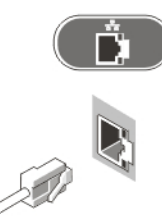

**Rysunek 11. Połączenie sieciowe**

**4.** Podłącz kabel (lub kable) zasilania.

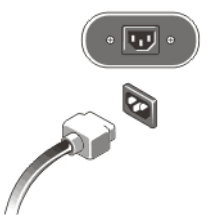

**Rysunek 12. Podłączanie zasilania**

**5.** Naciśnij przyciski zasilania monitora i komputera.

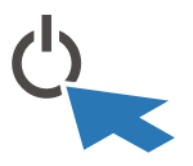

**Rysunek 13. Włączanie zasilania**

## **Dane techniczne**

**UWAGA:** Oferowane opcje mogą się różnić w zależności od krajów. Poniżej zamieszczono wyłącznie dane techniczne, które muszą być dostarczone z komputerem w celu zachowania zgodności z obowiązującym prawem. Aby uzyskać więcej informacji o konfiguracji komputera, kliknij kolejno **Start** → **Pomoc i obsługa techniczna** i wybierz opcję przeglądania informacji o komputerze.

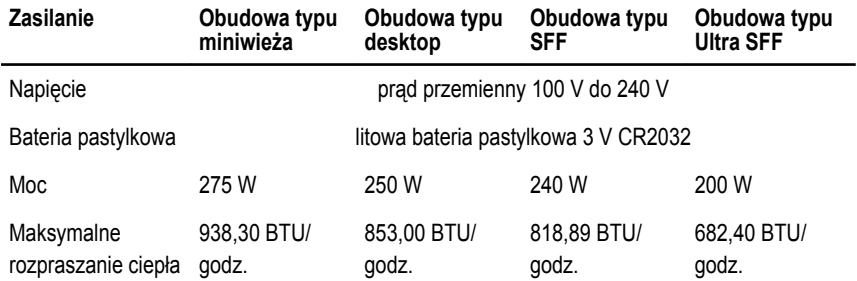

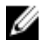

**UWAGA:** Rozpraszanie ciepła jest obliczane na podstawie znamionowej mocy zasilania w watach.

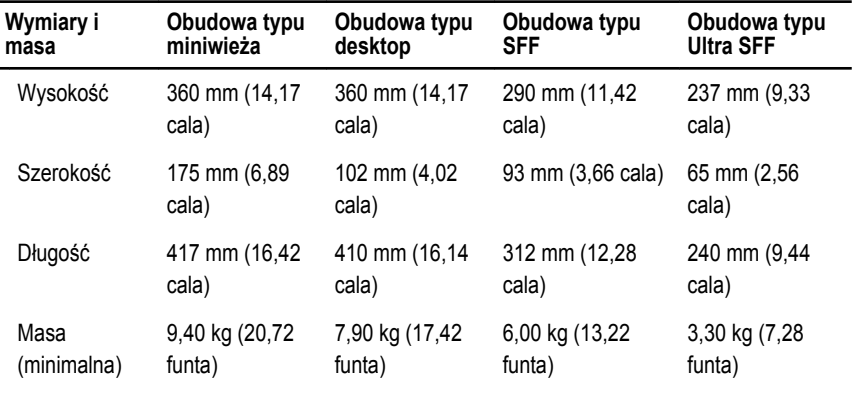

#### **Środowisko pracy**

Temperatura pracy: 10 °C do 35 °C (50 °F do 95 °F)

## **Dodatkowe informacje i zasoby**

W dostarczonych z komputerem dokumentach dotyczących bezpieczeństwa i przepisów prawnych oraz w witrynie poświęconej zgodności z przepisami, pod adresem **www.dell.com/ regulatory\_compliance**, można znaleźć szczegółowe informacje na następujące tematy:

- Zalecenia dotyczące bezpieczeństwa
- Certyfikaty i przepisy prawne
- Ergonomia

W witrynie **www.dell.com** można znaleźć dodatkowe informacje na następujące tematy:

- Gwarancja
- Warunki sprzedaży w Stanach Zjednoczonych
- Umowa licencyjna dla użytkownika końcowego

Dodatkowe informacje o zakupionym produkcie są dostępne w witrynie **support.dell.com/ manuals**.

### **Informacje zawarte w tym dokumencie mogą ulec zmianie bez uprzedzenia.**

#### **© 2011 Dell Inc. Wszelkie prawa zastrzeżone.**

Powielanie dokumentu w jakikolwiek sposób bez pisemnej zgody firmy Dell Inc. jest surowo zabronione.

Znaki towarowe użyte w niniejszym tekście: nazwa Dell™, logo DELL, Dell Precision™, Precision ON™, ExpressCharge™, Latitude™, Latitude ON™, OptiPlex™, Vostro™ oraz Wi-Fi Catcher™ są znakami towarowymi należącymi do firmy Dell Inc. Intel®, Pentium®, Xeon®, Core™, Atom™, Centrino® oraz Celeron® są zastrzeżonymi znakami towarowymi należącymi do firmy Intel Corporation w Stanach Zjednoczonych i innych krajach. AMD® jest zastrzeżonym znakiem towarowym, a AMD Opteron™, AMD Phenom™, AMD Sempron™, AMD Athlon™, ATI Radeon™, oraz ATI FirePro™ są znakami towarowymi należącymi do firmy Advanced Micro Devices, Inc. Microsoft®, Windows®, MS-DOS®, Windows Vista® oraz klawisz startowy Windows Vista oraz Office Outlook® są znakami towarowymi lub zastrzeżonymi znakami towarowymi należącymi do firmy Microsoft Corporation w Stanach Zjednoczonych i/lub innych krajach. Blu-ray Disc™ jest znakiem towarowym należącym do firmy Blu-ray Disc Association (BDA) i jest używany na zasadzie licencji odnośnie dysków i odtwarzaczy. Słowo Bluetooth® jest zastrzeżonym znakiem towarowym należącym do firmy Bluetooth® SIG, Inc., używanym przez firmę Dell Inc. na zasadzie licencji. Wi-Fi® jest zastrzeżonym znakiem towarowym należącym do firmy Wireless Ethernet Compatibility Alliance, Inc.

Inne znaki towarowe oraz nazwy handlowe mogą zostać wykorzystane w niniejszej publikacji w odniesieniu do innych jednostek określających oznaczenia i nazwy swoich produktów, firma Dell Inc. nie rości sobie żadnych praw do znaków towarowych i nazw handlowych niebędących jej własnością.